PASSO-A-PASSO Remanejamento de Recursos de CSN até o Limite de 25% do Teto Global de CSN SISTEMA SEBRAE

2021

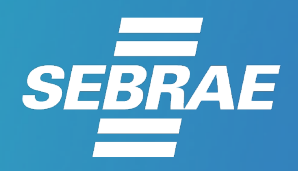

Todos os direitos reservados

*A reprodução não autorizada desta publicação, no todo ou em parte, constitui violação aos direitos autorais (Lei n° 9.610).*

**Serviço Brasileiro de Apoio às Micro e Pequenas Empresas –** *SEBRAE* **Unidade de Gestão Estratégica** SGAS 605 – Conjunto A – Asa Sul – Brasília/DF – CEP 70200-904 Tel.: +55 61 3348-7180 Site: www.sebrae.com.br

#### **CONSELHO DELIBERATIVO NACIONAL**

Presidente *José Roberto Tadros*

#### **DIRETORIA EXECUTIVA**

**Diretor Presidente** *Carlos do Carmo Andrade Melles*

**Diretor Técnico** *Bruno Quick Lourenço de Lima*

**Diretor de Administração e Finanças** *Eduardo Diogo*

**Gerente da Unidade de Gestão Estratégica** *Adriane Ricieri Brito*

**Gerente Adjunto da Unidade de Gestão Estratégica** *Fausto Ricardo Keske Cassemiro*

**Equipe Técnica da Unidade de Gestão Estratégica Núcleo Central de Estratégia e Planejamento** Joana Bona Pereira – UGE

## **Passo-a-Passo**

# **Remanejamento de Recursos de CSN até o Limite de 25% do Teto Global de CSN**

### **PASSO 1**

Gestor Estadual do Programa Cedente – Verifica que a redução de recursos CSN não terá impacto sobre Indicadores, Metas e Público do Programa Nacional. Comunica UGE UF.

## **PASSO 2**

UGE UF - Certifica no Relatório (Cubo) disponível no DataSebrae se o limite de 25% não foi atingido.

### **PASSO 3**

UGEUF, Gestor Estadual do Programa Cedente e Gestor Estadual do Programa Receptor – Elaboram justificativa para o remanejamento, explicitando impacto sobre as Metas e Resultados pactuados para cada Programa Nacional afetado e submetem à apreciação da DIREX UF, de acordo com o processo decisório praticado no Sebrae UF.

### **PASSO 4**

DIREX UF – Aprova ou rejeita o remanejamento entre Programas Nacionais.

### **PASSO 5**

Gestor Estadual do Programa Cedente - Reduz o valor da(s) Iniciativa(s) Executoras ou ATPS no SGE e anexa o documento de aprovação pela DIREX UF para ciência do Coordenador Nacional via SGE.

### **PASSO 6**

Gestor Estadual do Programa Receptor – Aumenta o mesmo valor na(s) Iniciativa(s) Executora(s) ou na ATPS no SGE, aumentando também na ATPS Indicadores, Metas e Público, conforme o caso, e anexa o documento de aprovação pela DIREX UF para ciência ao Coordenador Nacional via SGE.

### **PASSO 7**

Coordenador Nacional do Programa Nacional Cedente – Verifica o documento de aprovação pela DIREX UF, verifica no Relatório (Cubo) disponível no DataSebrae se o limite de 25% não foi atingido, verifica os Resultados do Programa Nacional e libera a(s) Iniciativa(s) no SGE. Ajusta a ATPS Nacional para reduzir o valor.

### **PASSO 8**

Coordenador Nacional do Programa Nacional Receptor – Verifica o documento de aprovação pela DIREX UF, verifica no Relatório (Cubo) disponível no DataSebrae se o limite de 25% não foi atingido, verifica os resultados do Programa Nacional e libera a(s) Iniciativa(s) no SGE. Ajusta a ATPS Nacional para aumentar o valor e Indicadores, Meta e Público, conforme o caso.

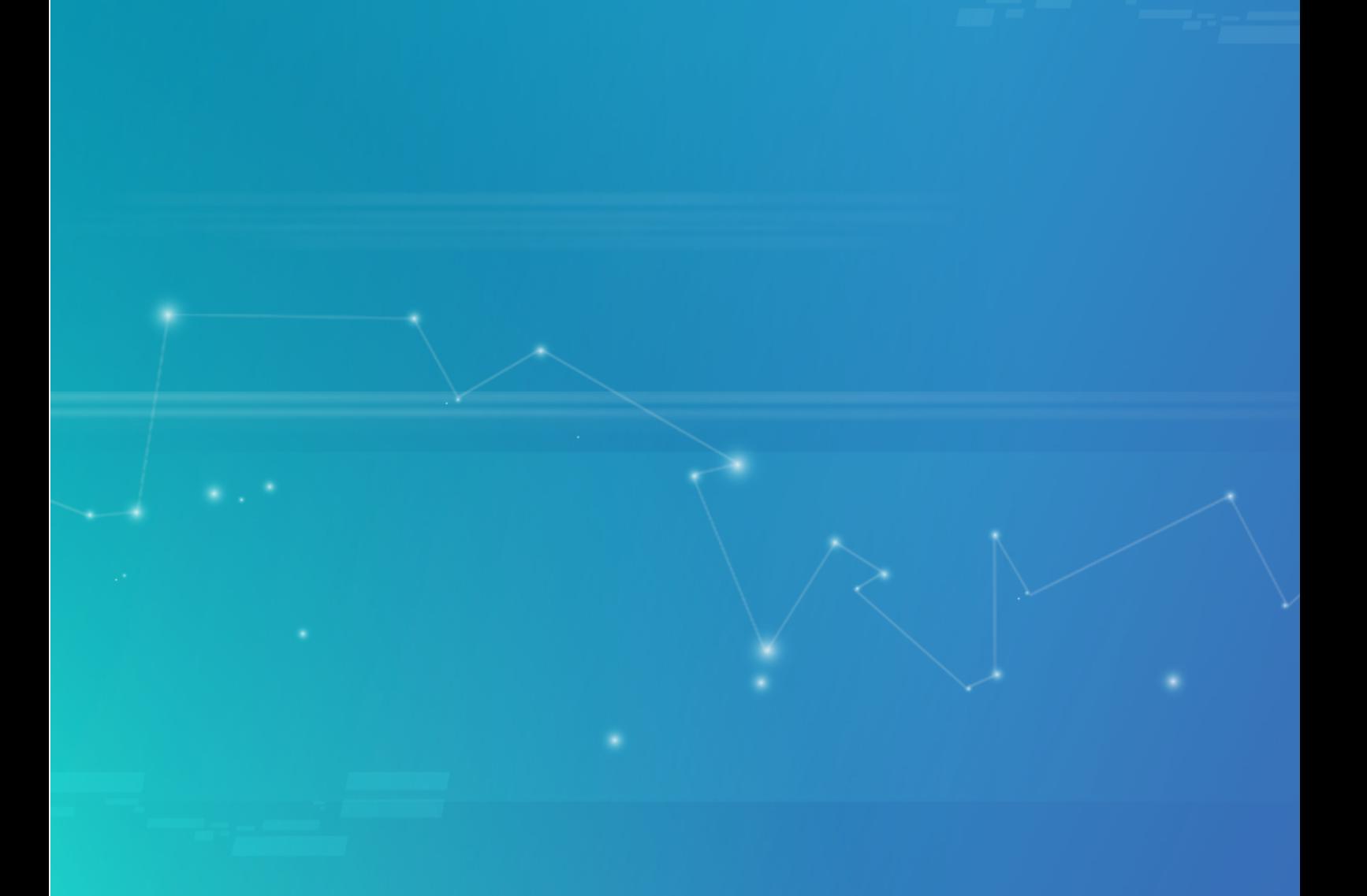

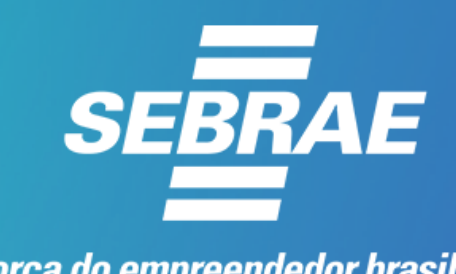

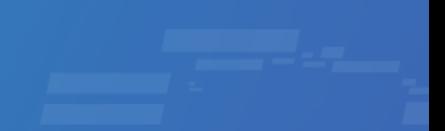

A força do empreendedor brasileiro.